## **Dyes & Chemical Market Effective Inventory Sharing Platform (ISP)**

#### **Basics to Start With:**

- 1. Signup for an account at DCM ISP (Free for upload < 10 products or Paid for > 10)
- 2. Wait for your account to get approved.
- 3. Login to your account once approved.
- 4. Go to Profile and Select your Markets
- 5. Add your Warehouse Locations (where products are stored or shipped from)
- 6. Download the Excel Template and Fill it with Details of your products.
- 7. Upload that Excel on the Post Products Screen.

# **Features of ISP**

#### **1. Search Products**

*For Eg: If you belong to Dyes & Pigments, only members who are part of Dyes & Pigments will be able to search for your products.*

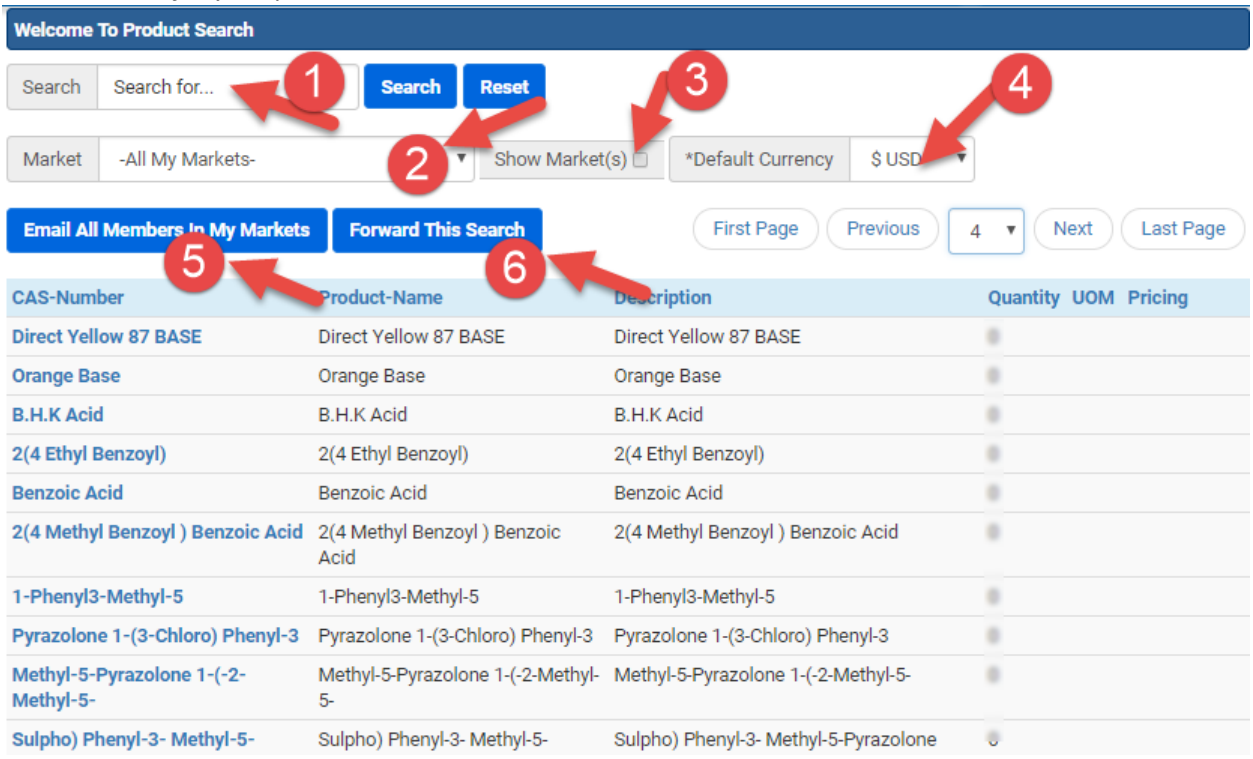

- 1. Search Field where you can enter your product name
- 2. Filter by Market which you are Part of
- 3. Shows the Company Name and the Market where the Product is Posted
- 4. If Price is present, select your default currency
- 5. If a product is not found, broadcast an email to all members in your own markets.
- 6. Forward this search result to someone.

#### **2. Product Details Screen.**

 $\sim$ 

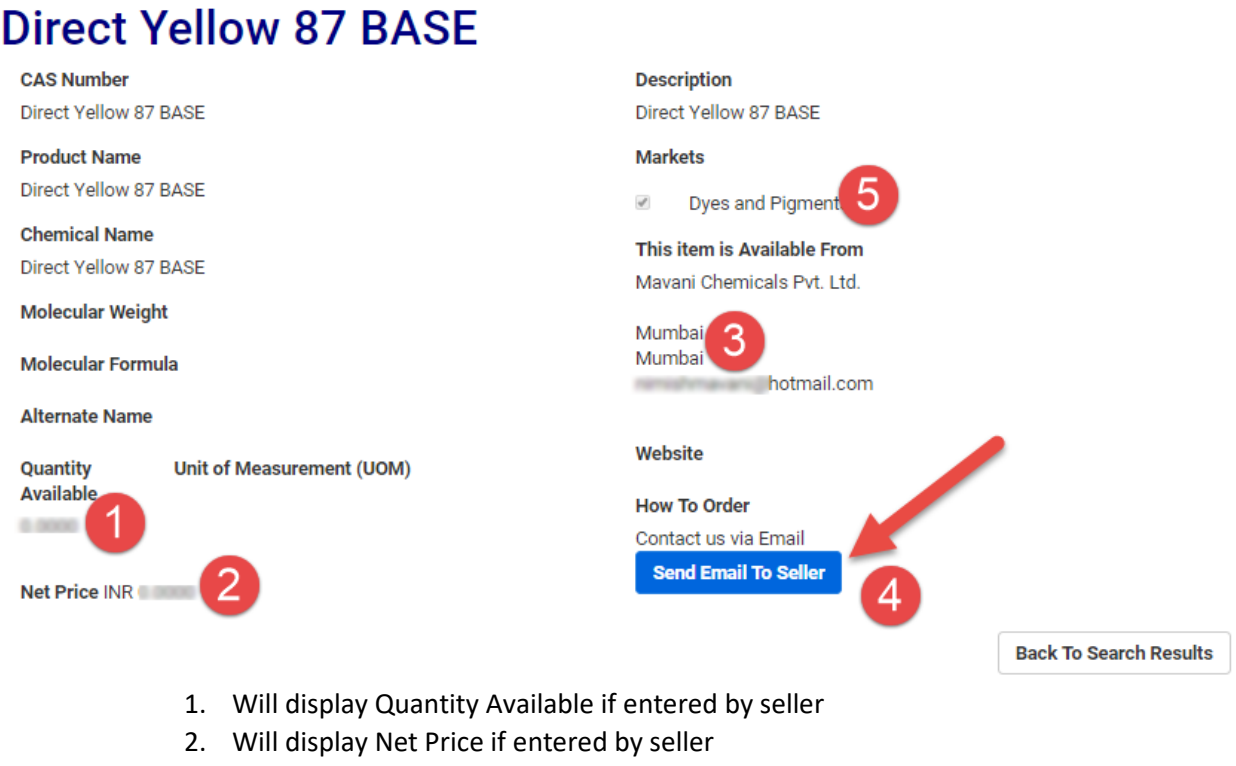

- 3. Location where the product is going to be available.
- 4. Send a personalized email to seller.
- 5. Market where the product is listed in.

### **3. Send Email to Seller Example:**

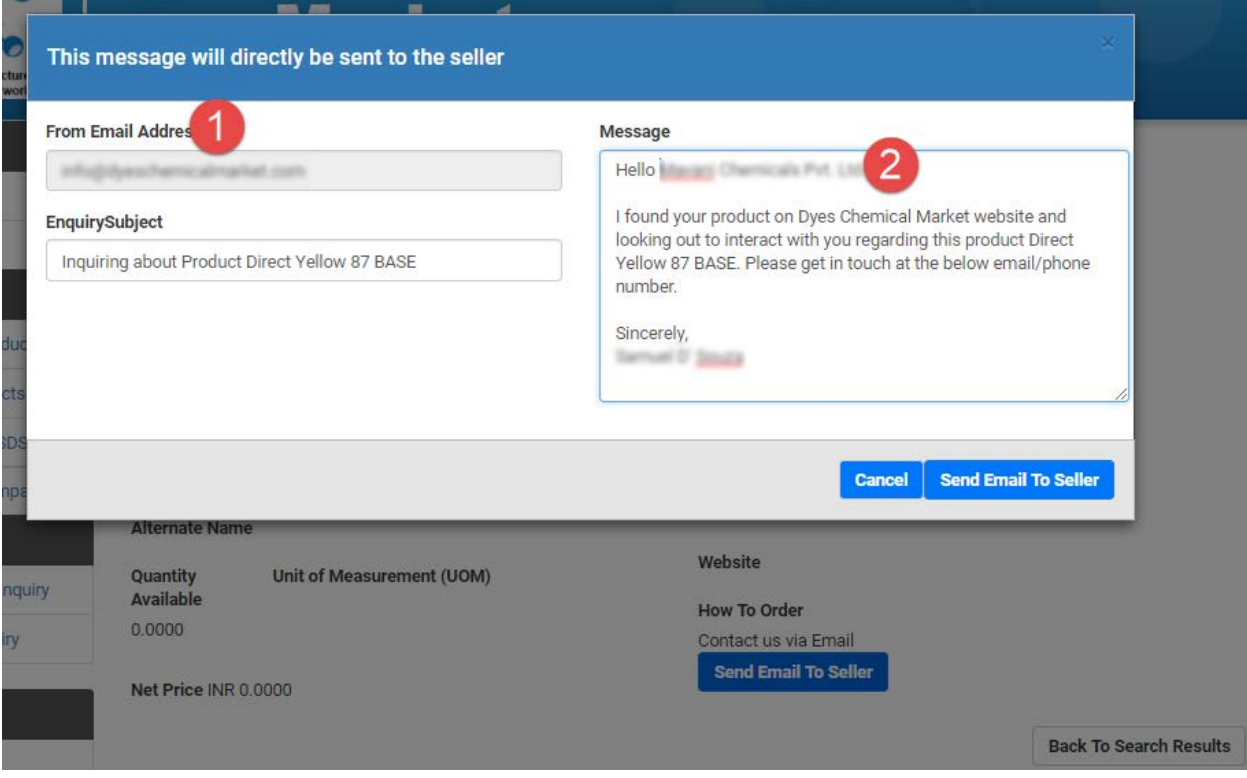

- 1. Your Login Email Address
- 2. Name of the contact person whom you are contacting.

#### **4. Broadcast your Search Requirements**

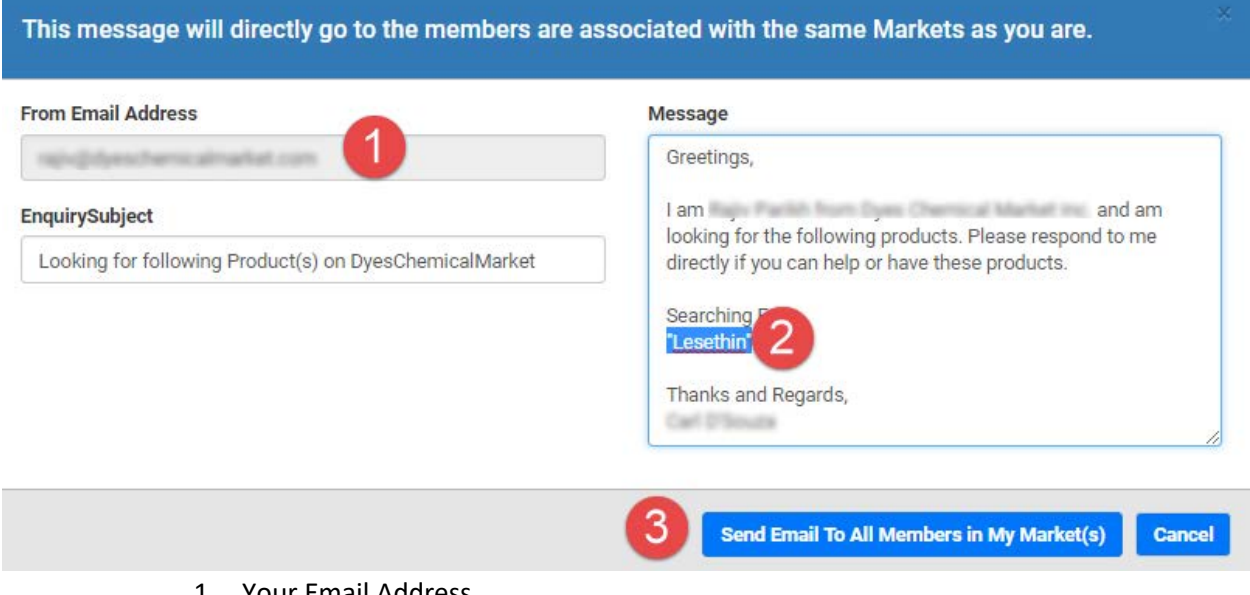

- 1. Your Email Address
- 2. Name of the products you are looking for
- 3. Send Email to all Members in my Market (Eg. I belong to AgroChemicals)

**Note: (DCM ISP is just a platform, we are not involved in any transactions whatsoever)**